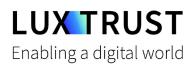

# How to switch from the **Token** to the **LuxTrust Mobile** app?

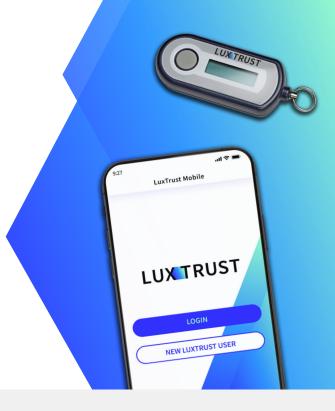

### Before you start, you will need:

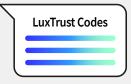

Your LuxTrust credentials User ID and password

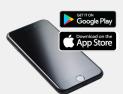

Your smartphone Smartphone with a App Store or Google Play account

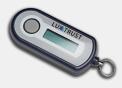

Your LuxTrust Token

## How to activate the LuxTrust Mobile app?

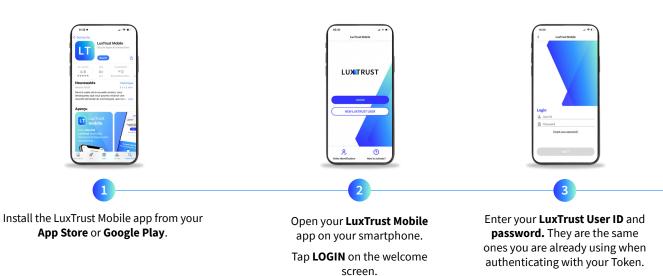

Tap **NEXT** to continue.

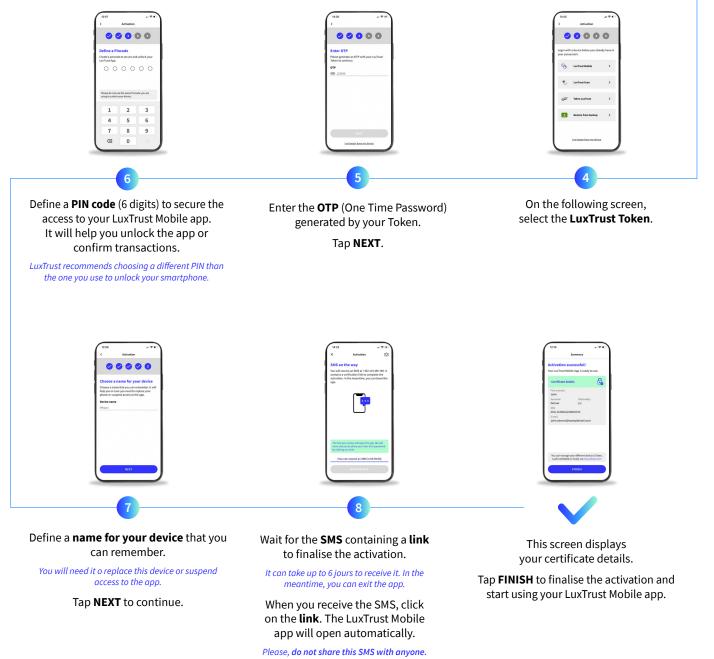

LuxTrust will never ask you to share your credentials by clicking on a link.

## Support & Service

Monday to Friday From 8am to 6pm Phone: +352 24 550 550 Email: questions@luxtrust.lu

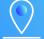

#### Address

LuxTrust S.A. IVY Building | 13-15, Parc d'activités L-8308 Capellen | Luxembourg

## LUX TRUST